## Requesting Quotes - Product **Details**

Last Modified on 02/07/2019 11:00 am BST

A separate screen is available for each type of product selected. If you have requested more than one quote for a product they will be numbered on the left hand side of the screen.

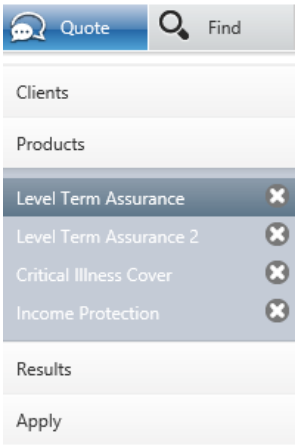

The cross next to each of the products, gives the ability to remove that particular product from this list.